# **Quick Start Guide**

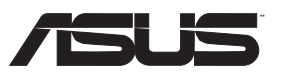

a kacamatan ing Kabupatèn Kabupatèn Kabupatèn Kabupatèn Kabupatèn Kabupatèn Kabupatèn Kabupatèn Kabupatèn Kabu

# **Strix 2.0**

# Gaming Headset

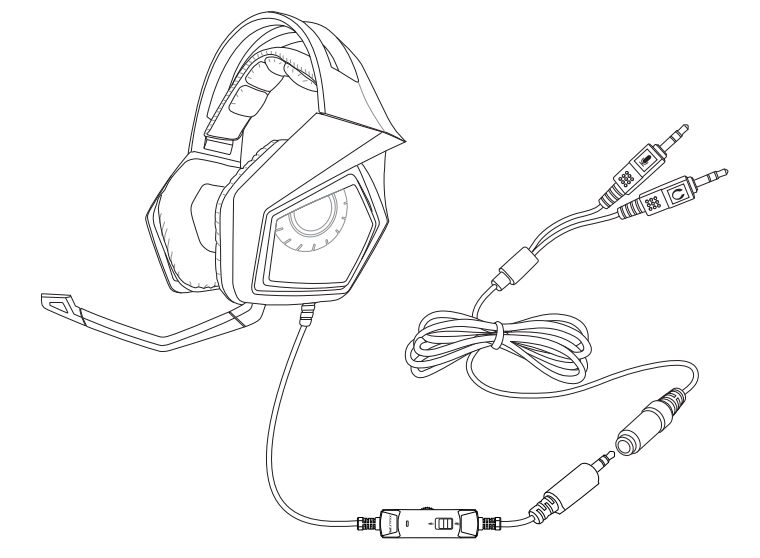

### **Safety Guidelines**

 $\bigoplus$ 

- • If your device does not work properly and troubleshooting does not work, unplug the device and contact the ASUS  $\overline{\text{S}}$ ervice Center for assistance. DO NOT attempt to service or fix the device yourself • DO NOT disassemble the device as doing so will void its warranty.
- Protect the cables from being stepped on or compressed, particularly at the point where it exits from the device.
- • Keep the device away from liquid, humidity or moisture. Operate the device only whthin the specific temperature range

- ASUS Strix 2.0 Gaming Headset x 1 Detachable ultra flexible microphone boom x 1
- Extended Y-Cable (splitter cable) x 1 Alternative mobile adapter x 1
- • Quick Start Guide x 1 • Warranty booklet x 1
- 

### **Maintenance**

of 0°C (32 °F) to 40°C (104 °F).

- Powered by large 60mm neodymium magnets for precise positioning and immersive game audio
- • Comfortable ergonomic design for all head shapes / sizes
- • Compatible with smart devices with audio / microphone combined connector • Travel-friendly foldable design for on-the-go games

The Strix gaming headset requires minimum maintenance to keep it in optimum condition. We recommend that you clean it once a month using a soft cloth or cotton swab with a bit of warm water. DO NOT use soap or harsh cleaning agents.

1. ASUS Strix 2.0 gaming headset 2. Detachable ultra flexible microphone boom 3. In-line microphone 4 In-line microphone mute switch 5. In-line volume control

1. 華碩 Strix 2.0 遊戲耳機 2. 可拆卸式超靈活麥克風 3. 線控麥克風 4. 麥克風靜音開關 5. 線控音量控制 6. Y 型訊號線(訊號分離線) 7. 行動裝置配接器 简休中で

# **Safety and Maintenance**

# **Package Contents**

1. Casque de jeu ASUS Strix 2.0 2. Microphone ultra flexible et<br>amovible 3. Microphone intégré 4. Interrupteur de mise en sourdine du microphone Bouton de réglage du volume Câble d'extension Adaptateur alternatif

- 4. Im Kabel integrierter Mikrofon-Stummschalter
	- 5. Im Kabel integrierter<br>Lautstärkeregler

# **Product Highlights**

- 
- 
- 
- 
- 4. Interruttore disattivazione microfono in linea
- 
- 6. Cavo di estensione a Y (cavo splitter)
- alternativ

- 1. Cuffie gaming ASUS Strix 2.0
- 2. Microfono ad asta rimovibile e ultra flessibile
- 3. Microfono in linea
- 
- 5. Controllo volume in linea
- 
- 7. Adattatore per dispositivi mobili

# **Device Layout**

 $\bigoplus$ 

Alternatīvs mobilais adapteris

Žaidimų ausinės "ASUS Strix" 2.0

**English**

### 6. Y형 확장 케이블(분배 케이블) 대체 모바일 어댑터

### .1 سماعة الرأس 2.0 Strix ASUS للألعاب<br>٢ ذراع مايكروفون فانق المرونة قابل للفصل

۳. میکروفون مستقیم ٤. مفتاح كتم ميكروفون مستقيم ٥ لااخدال انوص يفعكحتل

> ا كابل Υ ممتد (كابل تقسيم) ٧.مهايئ محمول بديل

7. Alternative mobile adapter

繁體中文

**Hrvatski** Slušalice za igru ASUS Strix 2.0

1. ASUS Strix 2.0 herní sluchátka s

ASUS Strix 2.0 hovedtelefor

1. 華碩 Strix 2.0 游戲耳機 2. 可拆卸式超靈活麥克風 3. 線控麥克風 4. 麦克风静音开关 5. 線控音量控制 6. Y 型信号线 (信号分离线) 7. 移动设备转接头 **Français**

- Skidljivi vrlo savitljivi držač mikrofona
- Linijski mikrofor
- Sklopka za utišavanje linijskog
- 5. Linijski regulator glasnoće
- 6. Produžni <sup>Y</sup> kabel (kabel <sup>s</sup> razdjelnikom)
- 7. Alternativni adapter za mobitel

2. Odpojitelný zcela flexibilní mikrofon na raménku 3. Mikrofon na kabelu 4. Vypínač mikrofonu na kabelu 5. Ovládání hlasitosti na kabelu 6. Prodlužovací kabel Y (rozdělovací kabel) Alternativní adaptér pro mobilní

**Deutsch**

1. ASUS Strix 2.0 Spiele-Headset 2. Abnehmbarer, ultraflexibler Mikrofongalgen 3. Im Kabel integriertes Mikrofon

#### 6. Extended Y-cable (splitter cable) **Английский**

- 6. Y-Erweiterungskabel (Splitter- Kabel)
- 7. Alternativer mobiler Adapter

### **Italiano**

In-line mikrofoni vaigistuslüliti 5. In-line helitugevuse juhtimine Y-pikenduskaabel (jaguri kaabel) 7. Alternatiivne mobiilne adapter

1. ASUS Strix 2.0-pelikuulokemikrofoni Irrotettava ultrataipuisa

### **日本語**

- 1. ヘッドセット本体
- 
- 3. インラインマイク
- 4. インラインマイクミュートスイッチ
- 5. インラインボリュームコントロール
- 6. Y字スプリッターケーブル
- 7. モバイルデバイスアダプター
- 
- 2. 着脱式フレキシブルマイクブーム 2. Aftagelig ultra fleksibel mikrofonarm
	- 3. Mikrofon på ledning
	- 4. Lyd fra-knap på ledning
- 
- 
- 
- 2. 분리 가능하고 매우 유연한 마이크 붐

ASUS Strix 2.0 headset játékhoz 2. Leválasztható ultra rugalmas,<br>mikrofonkar 3. Kábelbe épített mikrofon 4. Kábelbe épített mikrofon némítókapcsoló 5. Vezetékre szerelt hangerőszabályozó 6. Hosszabbított Y-kábel (elosztókábel) 7. Alternatív mobiladapter **Bahasa Indonesia**

### **한국어**

- 1. ASUS Strix 2.0 게임 헤드셋
- 
- 

Headset game Strix 2.0 ASUS 2. Dentuman mikrofon ultra fleksibel yang dapat dilepas Mikrofon in-line 4. Tombol diam mikrofon in-line 5. Kontrol volume in-line 6. Kabel Y Extended (kabel splitter) 7. Adaptor perangkat seluler alternatif

- 1. Игровая гарнитура ASUS Strix 2.0 2. Съемный гибкий микрофон
- 3. Встроенный микрофон
- 4. Кнопка отключения микрофона
- 5. Встроенный регулятор громкости
- 6. Y-кабель (для сплиттера) 7. Альтернативный адаптер
- **ةيبرعلا**

5. Įdėtasis garso valdiklis Pailgintas Y laidas (skiriantysis) Alternatyvus mobilusis adapteris

1. ASUS Strix 2.0 spillhodesett 2. Avtakbar ultrafleksibel mikrofonarm Integrert mikrofon

#### **Български**

1. Słuchawki do gier ASUS Strix 2.0 Odłączany, ultraelastyczny<br>wysięgnik mikrofonu Mikrofon przewodowy Przełącznik wyciszenia mikrofonu

Auscultadores para jogos ASUS

- 1. Геймърски слушалки ASUS Strix 2.0
- 2. Подвижно ултра гъвкаво рамо<br>за микрофон
- 3. In-line микрофон
- 4. Изключване на звука на In-line микрофон
- 5. Вградено управление на звука
- Удължителен Y кабел (сплитерен кабел)

# Алтернативен адаптер за<br>мобилно устройство

Haste do microfone ultra flexível 3. Microfone incorporado no cabo 4. Interruptor de silêncio do microfone incorporado no cabo Controlo de volume incorporado Cabo Y de extensão (cabo repartidor)

Adaptador móvel alternativo

1. Set cu căști ASUS Strix 2.0 pentru 2. Microfon detașabil ultraflexibil Microfon în linie

Comutator dezactivare sunet<br>pentru microfon în linie Comandă coaxială pentru volum 6. Cablu prelungitor în Y (cablu divizor) Adaptor pentru dispozitive<br>mobile alternative

ASUS Strix 2.0 igračke slušalice sa

#### 3. 인라인 마이크 4. 인라인 마이크 음소거 스위치 5. 인라인 볼륨 컨트롤 2. Afneembare ultraflexibele microfoonarm 3. Inline microfoon

### **Čeština**

3. Linijski mikrofon 4. Prekidač za utišavanje linijskog mikrofona Redna kontrola jačine tona 6. Produžni Y-kabl (razdvojni kabl) 7. Alternativni mobilni adapter

1. Hráčske slúchadlá s mikrofónom ASUS Strix 2.0 2. Odpojiteľné ultra-flexibilné

4. Mikrofón na kábli s vypínačom<br>stlmenia 5. Ovládanie hlasitosti na kábli 6. Predlžovací kábel Y (rozdeľovací kábel) 7. Adaptér pre alternatívne mobilné zariadenia

přístroj **Dansk**

> Komplet slušalk in mikrofona za<br>igre ASUS Strix 2.0 2. Snemljiv ultrafleksibilen palični mikrofon

gaming

5. Kabel med lydstyrkejustering 6. Forlænget Y-kabel (delekabel) 7. Alternativ mobiladapter **Nederlands**

1. ASUS Strix 2.0-gamingheadset

#### 5. Control de volumen en línea 6. Cable Y extendido (cable divisor) 7. Adaptador móvil alternativo

### 1. Headset för ASUS Strix 2.0-spel 2. Löstagbar och ultraflexibel mikrofonarm

6. Förlängd Y-kabel förgreningskabe

4. Schakelaar voor dempen inline microfoon

In-line mikrofon

- 5. Inline volumeregeling
- 6. Y-verlengkabel (splitterkabel)
- 7. Alternatieve mobiele adapter **Eesti**

6.

5. ตัวควบคุมระดับเสียงในสาย ี สายเคเบิล Y สำหร*ั*บขยาย (สาย

- 
- 1. Mängimiseks mõeldud peakomplekt ASUS Strix 2.0 2. Eemaldatav hästipainduva varrega mikrofon

#### 3. Вбудований мікрофон 4. Вбудований вимикач мікрофон

**Suomi**

3. Rivimikrofoni

4. Rivimikrofonin mykistyskytkin 5. In-line-äänenvoimakkuuden

säätö

6. Y-jatkokaapeli (jakokaapeli) 7. Valinnainen mobiilisovitin

**Ελληνικά**

1. Ακουστικά για παιχνίδια ASUS Strix 2.0 2. Αφαιρούμενο έξτρα ευέλικτο μπουμ μικροφώνου 3. Εσωτερικό μικρόφωνο 4. Διακόπτης σίγασης εσωτερικού

μικροφώνου 5. Ρυθμιστικό έντασης ήχου 6. Καλώδιο επέκτασης τύπου Y (καλώδιο διαχωρισμού) <sup>7</sup>. Εναλλακτικός φορητός προσαρμογέας

**Magyar**

1. 將耳機的 3.5mm 4-pole 接頭連接 至智慧行動裝置,如手機或平板

電腦的耳機插孔。 3. 將 Y 型訊號線的麥克風接頭連接 到電腦的麥克風插孔。 4. 您可以連接附贈的可拆卸麥克風 (連接可拆卸麥克風後,線控麥

简体中文 連接智能移動設備

板电脑。

2. 使用線控控制器增加/降低音量或 控制麦克风静音开关。 3. 若使用某些特殊的移动设备,请 配合使用包装内附赠的移动设备

转接头 連接電腦或 MAC

使用耳机

Connexion à un appareil mobile 1. Branchez la prise 3,5mm du casque sur la prise de sortie audio de votre appareil (ex :smartphone ou PC). 2. Ajustez le volume du casque à<br>l'aide de la molette disponible ou utilisez l'interrupteur de mise<br>en sourdine du microphone pou<br>activer ou désactiver le son du

**Latviešu**

1. ASUS Strix 2.0 spēļu austiņas 2. Atvienojama ļoti elastīga mikrfona strēle 3. Ieejas mikrofons 4. leejas mikrofona skaņas<br>izslēgšanas slēdzis 5. Iekļautā skaļuma regulēšana 6. Pagarinātājkabelis Y (sadalītājkabelis)

- 3. Branchez le prise micro du câble Y <sup>à</sup> la prise d'entrée microphone de votre ordinateur.
- 4. Si nécessaire, connectez le microphone au casque.

**Lietuvių**

2. Nuimamoji ypač lanksti mikrofono gervė Linijinis mikrofonas 4. Linijinio mikrofono nutildymo jungiklis

- 1. Stecken Sie den 4-poligen<br>3.5-mm-Anschluss des Headsets in Ihr Smart-Gerät (bspw. ein Mobiltelefon oder einen Tablet-PC).
- 2. Verwenden Sie die im Kabel integrierten Regler zum Erhöhen/ Verringern der Lautstärke oder zum Stummschalten des Mikrofons.
- 3. Nutzen Sie für einige spezifischen Mobilgeräte den mitgelieferten alternativen mobilen Adapter Anschluss vom PC/MAC

**Norsk**

5. In-line volumkontroll 6. Utvidet Y -kabel (splittkabel) 7. Alternativ mobiladapter

**Polski**

- 1. Schließen Sie de 4-poligen<br>3,5-mm-Anschluss des Headsets in<br>das mitgelieferte Y-Kabel.
- 2. Verbinden Sie den Kopfhöreranschluss des Y-Kabels
- kopmoreranschluss u<br>mit dem Kopfhöreran Computers.
- 3. Verbinden Sie den Mikrofonanschluss des Y-Kabels mit dem Mikrofonanschluss Ihres Computers.
- 4. Sie können den mitgelieferten Mikrofongalgen mit Ihrem Headset verbinden (Das im Kabel integrierte Mikrofon wird deaktiviert, wenn der Mikrofongalgen verbunden ist.).
- 5. Verwenden Sie die im Kabel integrierten Regler zum Erhöhen/ Verringern der Lautstärke oder zum Stummschalten des Mikrofons.

przewodowego 5. Regulacja głośności na<br>przewodzie 6. Przedłużony kabel Y (kabel rozdzielacza) 7. Alternatywny adapter do urządzeń mobilnych

- Per usare le cuffie con un PC/MAC:
- 1. Collegate il connettore 3.5mm a 4 poli delle cuffie al cavo a Y.
- 2. Collegate il connettore per le cuffie, del cavo a Y, alla porta per le cuffie sul vostro computer.
- 3. Collegate il connettore per il microfono, del cavo a Y, alla porta per il microfono sul vostro
- 4. Potete ora collegare l'asta per microfono in dotazione alle vostre cuffie (quando l'asta <sup>è</sup> collegata il microfono in linea è disabilitato).
- 5. Usate i controlli in linea per aumentare/diminuire il volume o disattivare il microfono.

**Português**

**Română**

- 1. スマートホンやタフレットなどの<br>- スマートデバイスのイヤホン端子 にヘッドホンケーブルのプラグを しっかりと差し込みます。
- 2. インラインマイク ミュートスイッ<br>- チまたはインラインボリュームコ<br>ントロールを操作して、マイクのオ<br>ン/オフおよび音量を調整するこ<br>とができます。
- 3. 一部のスマートデバイスで使用す るには、付属のモバイルデバイス アダプターを取り付ける必要があ るものもあります。

- 1. ヘッドホンケーフルのフラクに付<br>- 属のY字スプリッターケーブルを 接続します。
- 2. Y字スプリッターケーフルのヘッ<br>ドホンプラグをコンピューターの - ^;^; ^ , ^, ^ , 。<br>ヘッドホン端子に接続します。
- 3. Y字スプリッターケーフルのマイ<br>- クプラグをコンピューターのマイ<br>- ク端子に接続します。
- 4. 付属の看脱式フレキシフルマイ<br>- クブームを接続して使用すること ができます。マイクブームをヘッ ドセットに取り付けた場合、イン ラインマイクは無効になります。
- 5. インラインマイクミュートスイッ チまたはインラインボリュームコ ントロールを操作して、マイクブ ームのオン/オフおよび音量を調 整することができます。

**Srpski**

Strix 2.0

Integrert knapp for å slå av/på<br>mikrofon

2. Odvojiva, ultra'fleksibilna grana mikrofona

**Slovenčina**

3. Mikrofón na kábli

- 1. Подключите 3,5 мм 4-контактный<br>разъем гарнитуры к мобильному<br>устройству
- 2. Подключите Y-кабель <sup>к</sup> разъему для наушников на компьютере. 3. Подключите Y-кабель <sup>к</sup> разъему для микрофона на компьютере.
- 
- 4. <sup>К</sup> гарнитуре можно подключить входящий <sup>в</sup> комплект поставки внешний микрофон (встроенный микрофон отключается).
- 5. Используйте кнопки управления<br>для увеличения/уменьшения громкости или отключения микрофона.

**Slovenščina**

 $\langle \spadesuit \rangle$ <br>2014/12/15 10:20:02

Свързване на смарт устройства 1. Свържете аналоговия 3,5-милиметров 4-полюсен конектор на слушалките<br>към смарт устройство, като<br>например мобилен телефон<br>или таблет.

2. Използвайте вградените<br>контролери, за да увеличите/<br>намалите звука<br>или да изключите звука на<br>микрофона.

3. Mikrofon na kablu

### 4. Stikalo za izklop zvoka na mikrofonu na kablu

#### 5. Nadzor glasnosti na kablu 6. Podaljšek – Y-kabel (razdelilni

kabel)

### 7. Alternativni adapter za mobilne

naprave **Español**

# 1. Auriculares para juegos ASUS Strix 2.0

#### 2. Brazo de micrófono ultraflexible

desmontable 3. Micrófono en línea

# 4. Interruptorde silencio del micrófono en línea

**Svenska**

3. Mikrofon på sladden

### 4. Avstängningsknapp för mikrofonen på sladden 5. Inbyggd volymkontroll

### 7. Alternativ mobiladapter

**ไทย**

### 1. ASUS Strix 2.0 เกมมิ่งเฮดเซ็ต 2. ไมโครโฟนบูมแบบอ่อนพิเศษที่ สามารถถอดได้

3. ไมโครโฟนในสาย

#### 4. สวิตช์ปิดเสียงไมโครโฟนในสาย

#### 7. อะแดปเตอร์มือถือทางเลือก

### 1. ASUS Strix 2.0 mikrofonlu oyun<br>kulaklığı

**Türkçe**

2. Ayrılabilir, son derece esnek mikrofon kolu

3. Kablo üstü mikrofon

#### 4. Kablo üstü mikrofon sessiz

düğmesi

5. Kablo üstü ses düzeyi kontrolü 6. Uzatılmış Y kablosu (ayırıcı kablo) 7. Alternatif mobil adaptör

**Українська**

### 1. Ігрова гарнітура ASUS Strix 2.0

### 2. З'ємний ультрагнучкий<br>маніпулятор мікрофона

5. Проміжний контроль гучності 6. Подовжений Y-подібний кабель-роздільник

### 7. Альтернативний мобільний адаптер

**Tiếng Việt**

- 
- 1. Tai nghe chơi game ASUS Strix 2.0 2. Cần đỡ micro siêu linh động có thể tháo rời

3. Micro nội tuyến

### 4. Nút bật/tắt âm micro nội tuyến

### 5. Nút điều khiển âm lượng nội

6. Cáp Y mở rộng (cáp chia tách) 7. Adapter di động thay thế

# 2. Branchez la prise casque du câble<br>Y puis branchez ce dernier sur<br>la prise de sortie audio de votre<br>ordinateur.

# **Using your Strix 2.0**

### 

**English**

Connecting to Smart devices

2. Use the in-line controllers to increase/decrease the volume or mute the microphone.

3. Use the alternative mobile adapter that came with your package for some specific mobile devices

1. Connect the headset's 3.5mm<br>4-pole connector into the bundled<br>Y-cable.

Connecting to PC/MAC To use the headset on PC/MAC:

1. Plug the headset's 3.5mm 4-pole<br>connector into your smart device<br>such as mobile phone or tablet PC.

2. Connect the Y-cable's headphone connector to your computer's headphone port.

3. Connect the Y-cable's microphone connector to your computer's microphone port. 4. You can connect the bundled microphone boom to your headset (the in-line microphone is disabled when the microphone boom is

5. Use the in-line controllers to<br>increase/decrease the volume or<br>mute the microphone.

connected).

繁體中文 連接智慧行動裝置

電腦。

2. 使用線控控制器增加/降低音量或 控制麥克風靜音開關。 3. 若使用某些特殊的行動裝置,請 配合使用包裝內附贈的行動裝置

配接器。 連接電腦或 MAC

請依照以下步驟在電腦或 MAC 上

使用耳機:

1. 將耳機的 3.5mm 4-pole 接頭連接 至附贈的 Y 型訊號線。

克風將被關閉)。

5. 使用線控控制器增加/降低音量或 控制麥克風靜音開關。

1. 将耳机的 3.5mm 4-pole 接头连 接至智能移动设备,如手机或平

請依照以下步驟在電腦或 MAC 上

1. 将耳机的 3.5mm 4-pole 接头连 接至附赠的 Y 型信号线。 2. 将 Y 型信号线的耳机接头连接到 电脑的耳机插孔。

3. 将 Y 型信号线的麦克风接头连接 到电脑的麦克风插孔。 4. 您可以连接附赠的可拆卸麦克风 (连接可拆卸麦克风后,线控麦

**Français**

microphone.

3. Utilisez l'adaptateur alternatif si votre appareil mobile ne dispose pas de prise audio 3,5mm. Connexion à un PC / MAC Pour utiliser le casque sur un PC / MAC :

1. Branchez la prise 3,5mm du<br>casque sur le connecteur du câble<br>Y.

克风将被关闭 )。 5. 使用線控控制器增加/降低音量或 控制麦克风静音开关。

5. Ajustez le volume du casque à l'aide de la molette disponible. **Deutsch**

- 2. 將 Y 型訊號線的耳機接頭連接到 Collegamento a dispositivi smart 1. Collegate il connettore da 3.5 mm<br>a 4 poli delle cuffie nella porta jack<br>del vostro dispositivo smart come<br>uno smartphone o un tablet PC.
	- 2. Usate <sup>i</sup> controlli in linea per aumentare/diminuire il volume <sup>o</sup> disattivare il microfono.
	- 3. Usate l'adattatore per dispositivi mobili alternativi nel caso fosse necessario per il vostro dispositivo.

#### Mit Smart-Geräten verbinden

#### nto a PC/MAC

# So verwenden Sie das Headset am PC/MAC:

#### **Italiano**

#### **日本語** スマートデバイスへの接続

#### PC または MAC への接続

#### **한국어** 스마트 장치에 연결하기

- 1. 유냉 선황 또는 태를릿 PC와<br>- 헤드세의 3.5mm 4극 커넥터를<br>연결하십시오.
- 2. 인라인 컨트롤러를 사용하여 볼륨을 높이고 낮추거나 마이크 음을 소거합니다.
- 3. 일부 특정 모바일 장치에<br>- 대해서는 사용자의 패키지와<br>함께 제공된 다른 모바일<br>- 어댑터를 사용하십시오.

### PC/MAC 에 연결

- PC/MAC에서 헤드셋을 사용하려면:: 1. 번들로 제공되는 Y-케이블에<br>- 헤드세의 3.5mm 4극 커넥터를<br>연결하십시오.
- 2. Y형 케이블의 헤드폰 커넥터를<br>컴퓨터의 헤드폰 포트에<br>연결합니다.
- 3. Y<u>형 케이블의 마이크 커넥터를</u><br>- 컴퓨터의 마이크 포트에<br>연결합니다.
- 4. 번들로 제공된 마이크 붕을<br>· 헤드셋에 연결할 수 있습니다 (<br>마이크 붐이 연결되면 이라인<br>· 마이크를 사용할 수 없습니다.)
- 5. 인라인 컨트롤러를 사용하여 볼륨을 높이고 낮추거나 마이크 음을 소거합니다.
- **Английский**

#### Подключение к мобильным устройствам

- 1. Подключите 3,5 мм 4-контактный разъем гарнитуры <sup>к</sup> мобильному устройству, например мобильному телефону или планшету
- 2. Используйте кнопки управления для увеличения/уменьшения<br>громкости или отключения<br>микрофона.
- 3. Используйте альтернативный адаптер для мобильных устройств, поставляемый <sup>в</sup> комплекте для специфичных мобильных устройств

#### Подключение к ПК или MAC

### Для использования гарнитуры нс PC / MAC:

#### **ةيبرعلا**

⊕

- التوصيل بالأجهزة المحمولة<br>١. ادخل موصل سماعة الأذن البالمغ طولــه ٣,٥ ملـم والمكسون مسن ٤-أقطساب فسِّي جهسازك الذكسي مشلْ
- الهاتنف المحمنول أو الكمبيوتسر اللوحسي. .<br>٢. استخدم أدوات التحكمفي الإدخال لزيادةأو تقليل<br>الصوتاو كتم الميكروفون.
- ء<br>٤. استخدم مهايــي المحمـول البديـل المـورد مـع الحزمـة الخاصمة بك لبعض الأجهزة المحمولية المحددة

#### التوصيل بجهاز الكمبيوتر أو جهاز ماك

- لاستخدام سماعة الرأس مع جهاز كمبيوتر/<br>١ قم بتوصيل موصل سماعة الأذن البالغ طولـه ٣,٥
- ملَّم والمكـون مـن ٤-أقطــاب فـي كـابـل Y المجمـع.
	- . وصل موصل سماعة الرأس لكابل Y<br>بمنفذ سماعة الرأس بجهاز الكمبيوتر وصّل موصل میکروفون کابل Y<br>بمنفذ المیکروفون بالکمبیوتر
- يمكنك توصيل ذر اع الميكروفون<br>· المرفق بسماعة الرأس يتم تعطيل<br>ميكروفون الإدخال عند توصيل ذر اع<br>الميكروفون
- . استخدم أدوات التحكمفي الإدخال لزيادةأو تقليل<br>· الصوتاو كتم الميكروفون

#### **Български**

3. Използвайте алтернативния адаптер за мобилно устройство, предоставен за някои мобилни устройства. Свързване с компютър/MAC Използване на слушалките на PC/ MAC: 1. Свържете аналоговия 3,5-милиметров 4-полюсен конектор на слушалките към включения в комплекта Y кабел.

2. Свържете конектора за<br>слушалките на Y кабела<br>към порта за слушалки на<br>компютъраt.

a kacamatan ing Kabupatèn Kabupatèn Kabupatèn Kabupatèn Kabupatèn Kabupatèn Kabupatèn Kabupatèn Kabupatèn Kabu

- 3. Свържете конектора за<br>микрофон на Y кабела към порта<br>за микрофон на компютъра.
- 4. Можете да свържете включеното<br>рамо за микрофон към<br>слушалките (Вграденият<br>микрофон се деактивира при<br>свързване на микрофона.).
- 5. Използвайте вградените<br>контролери, за да увеличите намалите звука или да<br>изключите звука на микрофона.

- 1. Ukopčajte 4-polni priključak naglavnog kompleta od 3,5 mm u pametni uređaj kao što je mobilni telefon ili tablet.
- 2. Linijski regulatorima povećavajte/ smanjujte glasnoću ili utišajte mikrofon.
- 3. Koristite dodatni adapter mobilnog uređaja se isporučuje s nekim određenim mobilnim uređajima

#### **Hrvatski** Hrvatski

- Připojení k chytrým zařízením 1. Připojte 4pólový 3,5mm konektor<br>sluchátek s mikrofonem k<br>chytrému zařízení, například k<br>mobilnímu telefonu nebo tabletu.
- 2. Pomocí ovládacích prvků na kabelu můžete zvyšovat/snižovat hlasitost nebo vypnout mikrofon.
- 3. S některými specifickými<br>mobilními přístroji použijte mobilními přístroji použijte<br>přiložený alternativní mobilní<br>adaptér

 $\bigoplus$ 

#### Priključivanje na osobno računalo/MAC

Korištenje slušalica na osobnom računalu/MAC računalu:

- 1. Spojite 4-polni priključal naglavnog kompleta od 3,5 mm u isporučeni Y kabel.
- 2. Spojite priključak <sup>Y</sup> kabela za slušalice <sup>u</sup> priključak za slušalice na računalu.
- 3. Spojite priključak <sup>Y</sup> kabela za mikrofon <sup>u</sup> priključak za mikrofon na računalu.
- 4. Isporučeni nosač mikrofona možete spojiti sa slušalicama(Linijski mikrofon bit će deaktiviran kada se spoji nosač mikrofona.).
- 5. Linijski regulatorima povećavajte<br>smanjujte glasnoću ili utišajte<br>mikrofon.

- 1. Připojte 4pólový 3,5mm konektor sluchátek s mikrofonem k přiloženému kabelu Y.
- 2. Připojte konektor sluchátek kabelu Y k portu sluchátek vašeho počítače.
- 3. Připojte konektor mikrofonu kabelu Y k portu mikrofonu vašeho počítače.
- 4. K těmto sluchátkům můžete<br>připojit dodané rameno mikrofonu<br>(Když je připojeno rameno<br>mikrofonu, je mikrofon na kabelu<br>deaktivován.).
- 5. Pomocí ovládacích prvků na<br>kabelu můžete zvyšovat/snižovat<br>hlasitost nebo vypnout mikrofon.

### **Čeština**

- Sådan forbindes hovedtelefonerne til din pc/Mac: 1. Forbind headsettets 3,5 mm<br>4-benet stik i det medfølgende<br>Y-kabel.
- 2. Slut hovedtelefonstikket på Y-kablet til hovedtelefonstikket på din computer.
- 3. Slut mikrofonstikket på Y-kablet til mikrofonstikket på din computer.
- 4. Den medfølgende<br>| mikrofonpind kan sluttes til<br>| headsettet(Mikrofonen på kablet<br>| slås fra, når mikrofonpinden sluttes<br>| til. ).
- 5. Brug knapperne på kablet til at<br>skrue op og ned for lydstyrken, og<br>til at slå lyden fra i mikrofonen.
- 2. Gebruik de inline controllers voor het verhogen/verlagen van het volume of voor het dempen van<br>de microfoon.
- 3. Gebruik de alternatieve mobiele adapter die bij de verpakking voor sommige specifieke mobiele apparaten is geleverd.
- rbinden met PC/MAC
- De headset gebruiken op PC/MAC:
- 1. Sluit de 4-polige 3,5 mm<br>aansluiting van uw headset aan op<br>de bijgeleverde Y-kabel. 2. Sluit de hoofdtelefoonaansluiting van de Y-kabel aan op de
- hoofdtelefoonaansluiting van uw computer.
- 3. Sluit de microfoonaansluiting van de Y-kabel aan op de microfoonpoort van uw computer 4. U kunt de bijgeleverde
- microfoonstaaf aansluiten op uw headset (De inline microfoo wordt uitgeschakeld wanneer de microfoonstaaf is aangesloten.).
- 5. Gebruik de inline controllers voor het verhogen/verlagen van het volume of voor het dempen van<br>de microfoon.

#### Připojení ke stolnímu počítači/ počítači MAC

### Pokyny pro používání sluchátek s<br>mikrofonem s se stolním počítače s pouzívaní sluchátek s<br>mikrofonem s se stolním počítačem/<br>počítačem MAC:

### **Dansk**

- Tilslutning til smartenheder 1. Slut headsettets 3,5 mm 4-benet stik til din smartenhed, såsom en mobiltelefon eller tablet-pc.
- 2. Brug knapperne på kablet til at skrue op og ned for lydstyrken, og til at slå lyden fra <sup>i</sup> mikrofonen.
- 3. Brug den alternative mobiladapter, der fulgte med din pakke til de bestemte mobilenheder

### Forbindelse til pc/Ma

- Älylaitteisiin liittäminen 1. Liitä kuulokkeiden 3,5 mm:n<br>4-napainen liitin älylaitteeseen,<br>kuten matkapuhelimeen tai<br>tablettiin.
- 1. Sambungkan konektor headset 3,5mm 4 kutub ke kabel <sup>Y</sup> yang disertakan.
- 2. Käytä in-line-säätimiä äänenvoimakkuuden lisäämiseen/ vähentämiseen tai mikrofonin mykistämiseen. Käytä tietyillä mobiililaitteilla
- itukseen kuuluvaa vaihtoehtoista mobiilisovitinta AAC-tietokoneeseen 3. Sambungkan konektor mikrofon<br>kabel Y ke port mikrofon di<br>komputer. 4. Anda dapat menyambungkan<br>boom mikrofon yang disertakan<br>ke headset(Miksrofon in-line<br>dinonaktifkan saat boom mikrofon
- Kuulokemikrofonin käyttö PC-/MACtietokoneessa: Liitä kuulokemikrofonin 3,5 mm:r
- 4-napainen liitin toimitukseen<br>kuuluvaan Y-kaapeliin. 2. Liitä Y-kaapelin kuulokeliitin tietokoneen kuulokeporttiin. volume suara atau menonaktifkan suara mikrofon. **Latviešu**
- 3. Liitä Y-kaapelin mikrofoniliitin tietokoneen mikrofoniporttiin.
- Voit liittää toimitukseen kuuluvan mikrofonin varren<br>kuulokemikrofoniin(Rivimikrofor on pois käytöstä, kun mikrofonin 1. Izmantojiet austiņu 3,5 mm 4<br>polu savienotāju savai viedajai<br>ierīcei, piemēram, mobilajam<br>tālrunim vai planšetdatoram.
- varsi on liitetty). 5. Käytä in-line-säätimiä äänenvoimakkuuden lisäämiseen/ vähentämiseen tai mikrofonin
- mykistämiseen. **Ελληνικά**
- Σύνδεση σε έξυπνες συσκευές
- 1. Συνδέστε τον τετραπολικό<br>ακροδέκτη 3,5 mm των<br>ακουστικών στην έξυπνη<br>συσκευή σας όπως κινητό<br>τηλέφωνο ή tablet PC. Lai lietotu austiņas ar PC datoru/MAC
- 2. Χρησιμοποιήστε τα χειριστήρια για<br>να αυξήσετε/μειώσετε την ένταση<br>ή για σίγαση του μικροφώνου. 3. Χρησιμοποιήστε τον εναλλακτικό polu savienotāju komplektācijā iekļautajam Y veida kabelim. 2. Pieslēdziet <sup>Y</sup> kabeļa austiņu savienotāju datora austiņu savienotāju datora austiņu<br>portam.
- φορητό προσαρμογέα που παραλάβατε στη συσκευασία για κάποιες συγκεκριμένες φορητές 3. Pieslēdziet Y kabeļa mikrofona savienotāju datora mikrofona portam . 4. Jūs varat pieslēgt pievienoto<br>mikrofona strēli savām<br>austiņām(lekļautais mikrofons ir

#### **Nederlands** Aansluiten op slimme apparaten

1. Sluit de 4-polige 3,5 mm<br>aansluiting van de headset aan<br>op uw smart-apparaat, zoals een<br>mobiele telefoon of tablet PC.

- . Συνδέστε τον ακροδέκτη<br>μικροφώνου του καλωδίου τύπου<br>Y στη θύρα μικροφώνου του<br>υπολογιστή. 1. Ausinių 3,5 mm 4 polių jungtį<br>| junkite į išmanųjį įrenginį, pvz., mobilųjį telefoną arba planšetinį<br>| kompiuterį. **Using your Strix 2.0**
- 4. Μπορείτε να συνδέσετε το παρεχόμενο μικρόφωνο στα ακουστικά( Το εσωτερικό μικρόφωνο απενεργοποιείται όταν συνδεθεί το παρεχόμενο μικρόφωνο).
- 

### . Χρησιμοποιήστε τα χειριστήρια για<br>να αυξήσετε/μειώσετε την ένταση<br>ή για σίγαση του μικροφώνου. **Magyar**

- Csatlakozás intelligens eszközökhöz Csatlakoztassa a headset 3,5 Csatlakoztassa a headset 3,5<br>mm-es 4 pólusú csatlakozóját<br>intelligens eszközéhez, pl.<br>mobiltelefonhoz vagy tábla PC-<br>hez. Jei norite naudoti ausines su įprastiniu<br>ar MAC kompiuteriu: 1. Ausinių 3,5 mm 4 polių jungtį<br>prijunkite prie pateikiamo Y<br>formos kabelio.
- 2. Használja a vezetékre szerelt 2. Prijunkite ausinių <sup>Y</sup> laido jungtį prie kompiuterio ausinių lizdo.
- vezérlőket a mikrofon hangerejének növeléséhez/ csökkentéséhez, illetve 3. Prijunkite mikrofono <sup>Y</sup> laido jungtį prie kompiuterio mikrofono lizdo.
- 3. Használja a csomagban mellékelt<br>alternatív mobiladaptert adott<br>mobileszközökkel. Csatlakoztatás PC/MAC-hez 4. Dabar galite prijungti pridėtą<br>mikrofono kotą prie ausinių(kai<br>prijungtas mikrofonas išjungiamas).<br>Įdėtasis mikrofonas išjungiamas). 5. Įdėtaisiais valdikliais padidinkite<br>7 sumažinkite garsumą arba<br>1 pritildykite mikrofoną.

5. Használja a vezetékre szerelt vezérlőket a mikrofon hangerejének növeléséhez/ csökkentéséhez, illetve .............<br>nításához

> dalam kemasan untuk perangkat<br>bergerak tertentu nbung ke PC/MAC

omputer.

- 1. Uhendage peakomplekti 3,5 mm<br>4-pooluseline konnektor oma<br>nutiseadmega, nt mobiiltelefoni<br>või tahvelarvutiga.
- 2. Kasutage in-line regulaatoreid, et suurendada/vähendada mikrofoni 2. Csatlakoztassa az Y-kábel
- helitugevust või vaigistada mikrofoni.
- 3. Teatud spetsiifiliste mobiilseadmete puhul tuleb kasutada komplekti kuuluvat alternatiivset mobiilset adapterit. 4. A mellékelt mikrofonkart a<br>headsethez csatlakoztathatia
- Ühendamine PC/MC-seadmetega Peakomplekti kasutamiseks PC/MAC-
- seadmetega:<br>1. Ühendage peakomplekti 3,5 1. Uhendage peakomplekti 3,5<br>mm 4-pooluseline konnektor<br>komplekti kuuluva Y-kaabliga.
- Ühendage Y-kaabli peakomplekti<br>konnektor peakomplekti pesaga<br>arvutil. **Bahasa Indonesia** Menyambung ke perangkat pintar
- Ühendage Y-kaabli mikrofon konnektor mikrofoni pesaga arvutil.
- Saate ühendada peakomplektiga<br>komplekti kuuluva mikrofoni varre(In-line mikrofon on keelatud, kui mikrofoni vars on ühendatud. ). 1. Pasang headset 3,5mm 4 kutub ke perangkat pintar, seperti ponsel atau PC tablet.
- 5. Kasutage in-line regulaatoreid, et suurendada/vähendada mikrofoni helitugevust või vaigistada mikrofoni. 2. Gunakan pengontrol in-line untuk<br>memperbesar/memperkecil<br>volume suara atau menonaktifkan<br>suara mikrofon. 3. Gunakan adaptor perangkat bergerak alternatif yang disertakan

#### **Eesti** Ühendamine nutiseadmetega

Izmantojiet iekļauto vadāmierīci, lai palielinātu/samazinātu skaļumu vai izslēgtu mikrofona skaņu. Izmantojiet alternatīvu mobilo adapteri, kas iekļaut iepakojumā, konkrētām mobilajām ierīcēm Pievienošana PC datoram/ MAC

1. Pievienojiet austiņu 3,5 mm 4<br>noļu savienotāju komplektācija

### **Suomi**

3. Kai kuriems specialiems<br>mobiliesiems įrenginiams<br>naudokite pakuotėje pateikiamą<br>alternatyvų mobilųjį adapterį. mas prie įpra MAC kompiuterio

#### Csatlakoztassa a headset 3,5 Csatlakoztassa a headset 3,5<br>mm-es 4 pólusú csatlakozóját a<br>mellékelt Y-kábelhez. Koble til smart-enheter

### kytkeminen

a dispositivos inteligentes 1. Ligue o conector de 4 polos de<br>3,5 mm dos auscultadores a un dispositivo inteligente como, po<br>exemplo um telemóvel ou tablet

3. Utilize o adaptador móvel embalagem, para dispositivos<br>móveis específicos

#### συσκευές Σύνδεση σε PC / MAC

5. Pode ligar a haste do microfone incluída aos seus auscultadores

> ectarea la dispozitive dente

. Folosiți comenzile coaxial pentrů a creste/reduce volumu pentru a crește/reduce volumul<br>sau pentru a dezactiva sunetul<br>microfonului. 3. Utilizați adaptorul pentru<br>dispozitive mobile alternative dispozitive mobile alternative inclus în pachet pentru anumite dispozitive mobile specifice.

ectarea la PC/MAC

Pentru <sup>a</sup> utiliza setul cu căşti împreună cu PC-uri/computere MAC: 1. Conectați conectorul cu 4 poli,<br>de 3,5 mm al căștilor la cablul Y

2. Cuplați conectorul pentru căști al cablului în <sup>Y</sup> la portul pentru căşti al computerului. 3. Cuplaţi conectorul pentru microfon al cablului în <sup>Y</sup> la portul ncroion al cabidiul III i le 4. Puteți conecta suportul cu<br>microfon inclus în pachet la setu<br>dvs. cu căști(Microfonul coaxial este dezactivat atunci când este conectat suportul cu microfon.) **Eolositi comenzile coaxiale** pentru a creşte/reduce volumul<br>sau pentru a dezactiva sunetul<br>microfonului.

vezivanie sa pametnim

némításához.

2. Koristite redne kontrolore da povećate/smanjite jačinu tona ili utišate mikrofon. Upotrebite alternativni mobilni adapter koji ste dobili u paketu za određene mobilne uređaje. zivanje sa PC/MAC

#### A headset használata PC/MAC számítógépekkel:

fejhallgató-csatlakozóját <sup>a</sup> számítógép fejhallgató-aljzatához.

3. Csatlakoztassa az Y-kábel

(a vezetékre szerelt mikrofor

**Slovenčina** Pripojenie k inteligentným leniam

2. Na zvýšenie/zníženie hlasitosti či na stlmenie mikrofónu používajte ovládacie prvky na kábli. . Pre niektoré špecifické mobilné zariadenia používajte dodávaný<br>adaptér pre alternatívne mobiln

3. Konektor na pripojenie mikrofónu na kábli typu <sup>Y</sup> pripojte <sup>k</sup> portu na pripojenie mikrofónu na počítači. 4. K svojim slúchadlám s mikrofónom môžete pripojiť dodávaný<br>mikrofón na ramene(Keď je<br>pripojený mikrofón na ramene,<br>mikrofón na kábli sa vypne.).

- Για να χρησιμοποιήσετε τα ακουστικά σε PC / MAC: 1. Συνδέστε τον τετραπολικό<br>ακροδέκτη 3,5 mm των<br>ακουστικών στο παρεχόμενο<br>καλώδιο τύπου Υ.
	- **Lietuvių**
- 2. Συνδέστε τον ακροδέκτη<br>ακουστικών του καλωδίου τύπου<br>Y στη θύρα ακουστικών του<br>υπολονιστή. Prijungimas prie išmaniųjų įrenginių

2. Z gumbi na kablu povečajte zmanjšajte glasnost ali izklopite<br>mikrofon. 3. Za nekatere mobilne naprave morate uporabiti alternativni adapter za mobilne naprave, ki ste<br>ga prejeli v paketu. Priključitev na osebni računalnik

> rva komplet lanko<br>priključite priloženi palični<br>mikrofon(Mikrofon na kablu bo onemogočen, če priključite palični mikrofon.).

5. Z gumbi na kablu povečajte zmanjšajte glasnost ali izklopite<br>mikrofon.

tersambung).

5. Gunakan pengontrol in-line untuk memperbesar/memperkecil

1. Enchufe el conector de 4 tramos Enchufe el conector de 4 tramos<br>de 3,5 mm de los auriculares al dispositivo inteligente, como por<br>ejemplo un teléfono móvil o una<br>tableta. 2. Utilice los controladores en línea para subir o bajar el volumen <sup>o</sup> silenciar el micrófono. 3. Utilice el adaptador móvil alternativo incluido en el paquete para algunos dispositivos móviles específicos.

Pievienošana viedierīcēm

micrófono incluido en los<br>auriculares(El micrófono en línea<br>se deshabilita cuando se conecta<br>el brazo del micrófono. ). 5. Utilice los controladores en línea para subir o bajar el volumen <sup>o</sup> silenciar el micrófono.

Anslutning till smarta enhete

1. Anslut headsettets 3.5mm4-polig<br>kontakt med fyra stift till din<br>smarta enhet, t.ex. mobiltelefon<br>eller tablet.

datoram

datoru:

#### letiltásra kerül, ha csatlakoztatják <sup>a</sup> mikrofonkart.). Koble til PC/MAC

austiņām(Iekļautais mikrofons ir atspējots, kad pieslēgta mikrofona strēle). 5. Izmantojiet iekļauto vadāmierīci, lai palielinātu/samazinātu skaļumu vai izslēgtu mikrofona skaņu.

่ 2. ?ชัตวิควบคุมในสายเพื่อเพิ่ม ลดระดบเสียง หรอปดเสียง<br>ใมโครโฟน 3. ใช้อะแดปเตอร์มือถืออีกแบบที่มา พร้อมกับแพคเกจของคุณสำ หรับ อุปกรณ์มือถือเฉพาะรุ่น

ในการใช้หูฟังบน PC/MAC:<br>1. เชื่อมต่อขั้วต่อ 4 ขั้วขนาด 3.5 มม. ของหูฟงั้เขากับสายเคเบิล Y ที่<br>ใหมา<br>2. เชื่อมต่อข้าต่อหฟังของสาย 2. เชื่อมต่อขั้วต่อหูฟังของสาย เคเบิล Y เข้ากับพอร์ตหูฟังของ คอมพิวเตอร์ของ

3. เชื่อมต่อขั้วต่อใม่โครโฟนของสาย<br> เคเบิล Y เข้ากับพอร์ตใมโครโฟน<br> ของคอมพิวเตอร์ของคุณ

4. คุณสามารถเชื่อมต่อใมโครโฟน<br>บุมที่ใหมาเข้ากับหูฟังของคุณ<br>(ใมโครโฟนในสายถูกปิดทำงาน<br>เมื่อเชื่อมต่อใมโครโฟนบูม ).

2. Įdėtaisiais valdikliais padidinkite / sumažinkite garsumą arba pritildykite mikrofoną.

- Untuk menggunakan headset di PC/ MAC: 1. Podłącz 4-stykową wtyczkę 3,5 mm do smartfona lub tabletu. Użyj regulatorów na przewodzie<br>do zwiększania/zmniejszania<br>głośności mikrofonu.
- Sambungkan konektor headphone<br>kabel Y ke port headphone di W przypadku niektórych urządzeń mobilnych możesz skorzystać z dołączonego alternatywnego adaptera do urządzeń mobilnych

1. Mikrofonlu kulaklığın 3,5 mm<br>4 kutuplu bağlayıcısını, cep<br>telefonu ya da tablet bilgisayar<br>gibi akıllı aygıtınıza takın. 2. Ses düzeyini artırmak/azaltmak ya da mikrofonu sessize almak için kablo üstündeki kontrolleri kullanın. 3. Bazı özel mobil aygıtlar için, paketinizde gelen alternatif mobil paketinizde gelen<sup>7</sup><br>adaptörü kullanın. Kişisel/MAC bilgisayara bağlayın Mikrofonlu kulaklığı kişisel/MAC bilgisayarlarda kullanmak için:

1. Mikrofonlu kulaklığın 3,5 mm 4<br>kutuplu bağlayıcısını, birlikte gelen<br>Y kablosuna bağlayın. 2. Y kablosunun kulaklık bağlayıcısın bilgisayarınızın kulaklık bağlantınoktasına bağlayın. 3. Y kablosunun mikrofon bağlayıcısını bilgisayarınızın mikrofon bağlantı noktasına

4. Birlikte gelen mikrofon kolunu<br>mikrofonlu kulaklığınıza mikrofonlu kulaklığınıza<br>bağlayabilirsiniz (mikrofon<br>kolu bağlandığında kablo üstü mikrofon devre dışı bırakılır). 5. Ses düzeyini artırmak/azaltmak ya da mikrofonu sessize almak için hat üzeri kontrolörleri kullanın.

**Українська** дключення до смарт-

3. Для певних мобільних пристроїв застосовуйте альтернативний мобільний адаптер з комплекту ння до ПК/МАС Щоб користуватися гарнітурою <sup>з</sup> ПК/МАС: 1. Підключіть 4-контактний сполучувач 3,5 мм гарнітури до поєднаного в пару Y-кабелю. Підключіть сполучувач<br>навушника Y-кабелю до порт навушників на комп'ютер 3. Підключіть сполучувач<br>мікрофона Y-кабелю до порту<br>мікрофона на комп'ютері.

............<br>bağlavır

**Norsk**

# 1. Plugg hodetelefonens 3,5 mm 4-polerskontakt til smartenheten, for eksempel mobiltelefonen eller nettbrettet.

- 2. Bruk in-line -kontrollerne for å øke/senke volumet eller slå av mikrofonen .
- mikrofon-csatlakozóját <sup>a</sup> számítógép mikrofon-aljzatához. 3. Noen mobile enheter må brukes ned den alternative mo enhetsadapteren som fulgte med i pakken

Kết nối với máy PC/MAC Để sử dụng tai nghe trên PC/MAC: Cắm đầu nối 4 cưc 3,5mm của tai nghe vào cáp Y kèm theo. 2. Kết nối đầu cắm tai nghe của cáp Y với cổng tai nghe trên máy tính. 3. Kết nối đầu cắm micro của cáp Y với cổng micro trên máy tính. Bạn có thể kết nối cần đỡ micro<br>kèm theo với tại nghe(Micro nội kèm theo với tai nghe(Micro nội<br>tuyến sẽ được tắt khi đã kết nối với<br>cần đỡ micro.).

1. Căm đầu nôi 4 cực 3,5mm của<br>tai nghe vào thiết bị thông minh<br>như điện thoại di động hoặc

2. Sử dụng các nút điều khiển nội<br>tuyến để tăng/giảm âm lượng<br>hoặc tắt âm micro.

3. Sử dụng adapter di động thay<br>thể kèm theo hộp sản phẩm<br>dành cho một số thiết bị di động<br>cụ thể

- Slik bruker du hodesettet på PC/Mac: 1. Koble hodetelefonens 3,5 mm 4-polerskontakt inn <sup>i</sup> den medfølgende Y-kabelen.
	- 2. Koble Y kabelens fonkontakt til datamaskinens
- hodetelefonutgang. 3. Koble mikrofonkontakt Y - kabelen til datamaskinens mikrofonport.
- 4. Du kan koble den medfølgende mikrofon-boomen til hodetelefonene(Den innebygde mikrofonen er deaktivert når mikrofon-boomen er koblet til.).
- 5. Bruk in-line -kontrollerne for å øke/senke volumet eller for slå av mikrofonen. **Polski**

5. Sử dụng các nút điều khiển nội hơng thời tuyến để tăng/giảm âm lượng thời thời thành chức tắt âm lượng thành lượng thời tuyến để tăng/giảm âm lượng tiệp dụng hoặc tắt âm lượng hoặc tắt âm micro. AEEE Yönetmeliğine Uygun **WARNING:** This product may contain chemicals known to the State of Cali fornia to cause cancer, and birth defects or other reproductive harm. Wash hands after handling.

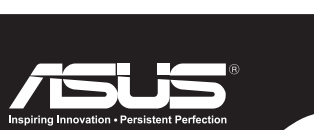

From 1 January 2012 updated warranties

apply to all ASUS products, consistent

For the latest product warranty details

please visit: http://support.asus.com

with the Australian Consumer Law

# **ASUS WARRANTY UPDATE**

Our goods come with guarantees that cannot be excluded under the Australian Consumer Law. You are entitled to a replacement or refund for a major failure and compensation for any other reasonably foreseeable loss or damage. You are also entitled to have the goods repaired or replaced if the goods fail to be of acceptable quality and the failure does not amount to a major failure.

If you require assistance please call ASUS Customer Service 1300 2787 88 | http://support.asus.com

#### Podłączanie do urządzeń typu smart

Podłączanie do PC/MAC Aby używać słuchawki <sup>z</sup> komputerem PC/MAC: Połącz 4-stykowa wtyczkę 3,5 mm<br>z dołączonym przewodem Y. 2. Podłącz złącze kabla Y słuchawek do portu słuchawek komputera. 3. Podłącz złącze kabla Y mikrofonu do portu mikrofonu komputera.

. Do słuchawek można podłączyć dostarczony mikrofon na<br>wysięgniku(Po podłączeniu<br>mikrofonu na wysięgniku,<br>mikrofon na przewodzie jest<br>wyłączany).

Użyj regulatorów na przewodzie<br>do zwiększania/zmniejszania<br>głośności mikrofonu.

**Português** Ligar

PC.

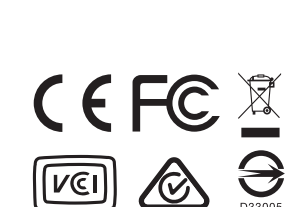

 $\bigoplus$ 

2. Utilize os controlos incorporados para aumentar/diminuir <sup>o</sup> volume ou interromper <sup>o</sup> som do microfone.

Ligar ao PC/MAC

Para utilizar os auscultadores num PC/MAC: 1. Ligue o conector de

<sup>4</sup> polos de 3,5 mm dos auscultadores ao cabo em <sup>Y</sup> incluído.

2. Ligue o conector do cabo em Y dos auscultadores à porta de auscultadores do computador. 3. Ligue o conector do cabo em Y do microfone à porta de microfone do

computador.

4. Pode ligar a haste do microfone incluída aos seus auscultadores(O microfone incorporado é desativado ao ligar a haste do

microfone.).

**Română**

inclus.

**Srpski**

tajima

1. Priključite konektor slušalica sa mikrofonom od 3.5mm sa 4-štapića u svoj pametni uređaj, kao što su mobilni telefon ili tablet PC.

računarom

Da biste koristili slušalice na PC/MAC računaru:<br>1. Povežite konektor slušalica sa mikrofonom od 3.5mm sa<br>4-štapića za priloženi "Y" kabl. 2. Povežite konektor slušalica razdelnog kabla sa portom za slušalice na kompjuteru. Povežite konektor mikrofon razdelnog kabla sa portom za<br>mikrofon na kompjuteru. 4. Priloženu granu za mikrofon možete da povežete za svoje slušalice sa mikrofonom(Redni mikrofon je isključen kada je grana<br>mikrofona povezana). Koristite redne kontrolore da povećate/smanjite jačinu tona ili utišate mikrofon.

1. Conectați conectorul cu 4<br>poli, de 3,5 mm al căștilor la<br>dispozitivul dvs. inteligent, cum<br>ar fi un telefon mobil sau un PC<br>tabletă.

zariadenia. Pripojenie k PC/MAC

namavi<br>káblu Y.

Pripojte 4-pólový 3,5 mm konektor ivnej súpravy k svojmu nteligentnému zariadeniu ako je<br>nobilný telefón alebo tablet.

Používanie slúchadiel s mikrofónom <sup>v</sup> spojení <sup>s</sup> PC/MAC: 1. Pripojte 4-pólový 3,5 mm konektor náhlavnej súpravy k dodávanému

2. Konektor na pripojenie slúchadiel<br>na kábli typu Y pripojte k portu na<br>pripojenie slúchadiel na počítači.

5. Na zvýšenie/zníženie hlasitosti či<br>na stlmenie mikrofónu používajte<br>ovládacie prvky na kábli.

1. Priključite 3,5 mm 4-polni<br>priključek slušalk v pametno<br>napravo, npr. mobilni telefon ali<br>tablični računalnik.

**Slovenščina** Povezovanje s pametnimi

napravami

ali računalnik MAC Uporaba slušalk z osebnim računalnikom/računalnikom MAC: 1. Priključite 3,5 mm 4-polni priključek kompleta v priložen Y-kabel. 2. Priključite priključek za slušalke Y-kabla <sup>v</sup> vrata za slušalke na računalniku. Priključite priključek za mikrofon Y-kabla <sup>v</sup> vrata za mikrofon na računalniku.

4. Na komplet lahko

**Español**

Conexión a dispositivos inteligentes

Conectar su PC o MAC Para utilizar los auriculares en su PC 1. Enchufe el conector de 4 tramo de 3,5 mm de los auriculares al cable en Y incluido. 2. Enchufe el conector de los auriculares del cable en Y en el puerto de los auriculares del

equipo.

3. Enchufe el conector del micrófono del cable en Y en el puerto del micrófono del equipo. 4. Puede conectar el brazo del

**Svenska**

2. Använd de inbyggda kontrollerna för att höja/sänka volymen eller stänga av mikrofonens ljud. 3. Använd den alternativa<br>mobiladaptern som medfölie mobiladaptern som medföljer produkten för vissa mobilenheter

Anslut till dator/MAC För att använda på dator/MAC: 1. Anslut headsettets 3.5mm4 polig kontakt med fyra stift till medföljande Y-kabel. 2. Sätt Y-kabelns hörlurskontakt i datorns hörlursuttag. 3. Sätt Y-kabelns mikrofonkontakt i datorns mikrofonuttag. 4. Du kan inte ansluta den medföljande mikrofonarmen till ditt headset(Den inbyggda mikrofonen inaktiveras när mikrofonarmen ansluts). 5. Använd de inbyggda kontrollerna för att höja/sänka volymen eller stänga av mikrofonens ljud.

**ไทย**

การเชื่อมต่อไปยังอุปกรณ์สมาร์ต

เสียบขั้วต่อ 4 ขั้วขนาด 3.5 มม.<br>ของหูฟังเขากับอุปกรณ์สมาร์ต<br>ของคุณ เช่น โทรศัพท์มือถือหรือ<br>แทบเล็ต PC

เชื่อมต่อกับ PC/MAC

คุณ

5. ใช้ตัวควบคุมในสายเพื่อเพิ่ม/ ลดระดับเสียง หรือปิดเสียง ไมโครโฟน

**Türkçe**

 $\bigoplus$ 

Akıllı aygıtlara bağlama

пристроїв

1. Підключіть 4-контактний сполучувач 3,5 мм гарнітури до смарт-пристрою, такого як мобільний телефон або планшет.

2. Користуйтеся проміжними<br>контролерами, щоб збільшити/<br>зменшити гучність або вимкнути<br>звук мікрофона.

4. Можна підключити до гарнітури<br>важіль-регулятор мікрофона з<br>комплекту (Коли підключено регулятор мікрофона,<br>проміжний мікрофон вимкнено). 5. Коли підключено регулятор<br>мікрофона, проміжний мікрофон

**Tiếng Việt**

Kết nối với các thiết bị thông

minh

máy tính bảng.